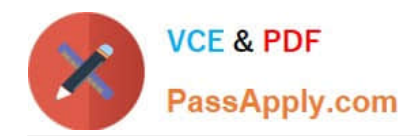

# **OK TA-CERTIFIED-PROFESSIONALQ&As**

### Okta Certified Professional

## **Pass Okta OKTA-CERTIFIED-PROFESSIONAL Exam with 100% Guarantee**

Free Download Real Questions & Answers **PDF** and **VCE** file from:

**https://www.passapply.com/okta-certified-professional.html**

100% Passing Guarantee 100% Money Back Assurance

Following Questions and Answers are all new published by Okta Official Exam Center

**https://www.passapply.com/okta-certified-professional.html** 2024 Latest passapply OKTA-CERTIFIED-PROFESSIONAL PDF and VCE dumps Download

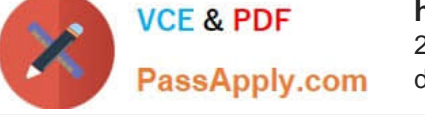

- **B** Instant Download After Purchase
- **@ 100% Money Back Guarantee**
- 365 Days Free Update
- 800,000+ Satisfied Customers

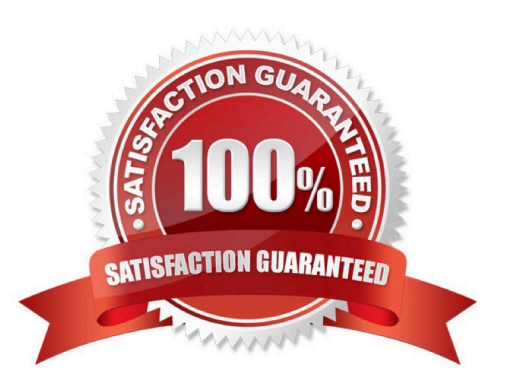

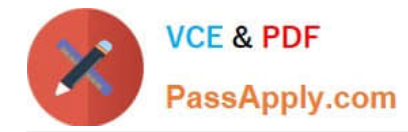

#### **QUESTION 1**

Is this a function of Okta Universal Directory? Solution: Locating duplicate accounts

A. Yes

B. No

Correct Answer: B

#### **QUESTION 2**

Is this an Okta setting an end user can change? Solution: Security Image

A. Yes

B. No

Correct Answer: B

#### **QUESTION 3**

Is this a valid use of a group in Okta? Solution: Create network zones

A. Yes

B. No

Correct Answer: A

#### **QUESTION 4**

Does this Okta agent support provisioning?

Solution: Integrated Windows Authentication (IWA) Agent

A. Yes

B. No

Correct Answer: B

#### **QUESTION 5**

Is this an option available to end users for sell-service password reset if enabled by an Okta Administrator?

Solution: Email

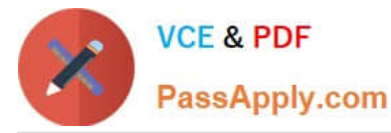

A. Yes

B. No

Correct Answer: A

Explanation: 1. Click on the password reset linkInclude a Click here to reset your password link on the Okta Sign-On page so that users can intuitively initiate the password reset ow. By combining self-service password resets with SSO, not only can organizations reduce the number of required passwords (a security benet, as well as end-user convenience) but users are able to access all their applications through a single password reset.

2.

 Receive either an email or an SMS messageThe user has the option to receive either an email or an SMS message containing a password reset code. With both options, the user still has to answer a security question to verify identity before they are allowed to reset their password. This security question and answer is created when users enroll in Okta MFA.

3.

 Enter a new passwordThe newly created password can still impose the same password policies such as character length, number of special characters required, etc., ensuring a consistent password policy throughout the organization.

https://www.okta.com/resources/whitepaper/enable-self-service-password-resets/

[OKTA-CERTIFIED-](https://www.passapply.com/okta-certified-professional.html)[PROFESSIONAL VCE](https://www.passapply.com/okta-certified-professional.html) **[Dumps](https://www.passapply.com/okta-certified-professional.html)** 

[OKTA-CERTIFIED-](https://www.passapply.com/okta-certified-professional.html)[PROFESSIONAL Practice](https://www.passapply.com/okta-certified-professional.html) [Test](https://www.passapply.com/okta-certified-professional.html)

[OKTA-CERTIFIED-](https://www.passapply.com/okta-certified-professional.html)[PROFESSIONAL Exam](https://www.passapply.com/okta-certified-professional.html) **[Questions](https://www.passapply.com/okta-certified-professional.html)**